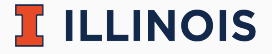

## **STAT107 Data Science Discovery**

LAB: INTRODUCTION

Man Fung (Heman) Leung Spring, 2022

University of Illinois Urbana-Champaign

- Normally you work in groups of 2–4 students
	- collaboration is important in data science!
	- meet new friends and discuss :)
- This week you work individually on the set up
	- let us know if you have any questions

## **Random fact of the day**

Hong Kong people do not have middle name in general. My first name is "Man Fung" rather than "Man".

- [My personal info](https://hemanlmf.github.io/)
- **·** Lab sections
	- AYC: 15:30–16:50 (Wed) @ CIF 1035
	- AYF: 12:30–13:50 (Thur) @ CIF 1038
- Office hours: 16:00–18:00 (Mon) @ Siebel Center for Design 0060
- Websites
	- [main course website](https://discovery.cs.illinois.edu/stat107-sp22/)
	- [grades on Canvas](https://canvas.illinois.edu/)
	- HW on Prairiel earn
	- [Q&A on Discord](https://discord.gg/VgbSauYSAg)
	- [resources from me](https://hemanlmf.github.io/teaching/stat107/index.html)
- Super responsive
	- I will make at least 1 survey to tailor the labs for you
- Puts in a lot of effort/always willing to answer questions/always gave us helpful advice on topics related to the real world
	- if you are interested in data science, you need to know things beyond "data science" in classroom
- Explain where we lost points on previous labs as well as give tips on the current lab
	- I will comment on common mistakes from last semester as well so that you can avoid them
- One of the best TA's I've ever had/one of the smartest people I've ever met
	- I hope you would think so as well by the end of this semester

## **Comments from ICES**

- Not already knowing Python may cause a big headache
	- if you are taking this as GE, easy A is not likely for this course if you do not have prior knowledge
- Take the workload down just a little bit/additional guidance on the difficult labs
	- the other course staffs and I will modify the lab this semester
- Grading is pretty fair however I wish I was given more direct feedback on labs
	- You may want to switch your lab section because I will only talk about common mistakes. For various reasons, this is the only request that I cannot accommodate
- Might talk a little too much before each lab section
	- I teach extra/practical/random stuffs
- [Main page](https://discovery.cs.illinois.edu/stat107-sp22/labs/intro/)
- Troubleshoot:
	- **problem with py command**: make sure python 3.x has been installed. Try to change py to python3 or python
	- **problem with kernel**: for Windows, press "ctrl+shift+p". Type and select "Python: Select Interpreter". Choose one with Python 3.x and restart VS Code. See [Stack Overflow](https://stackoverflow.com/questions/60330837/jupyter-server-not-started-no-kernel-in-vs-code) for example
	- **problem with submission**: try to navigate to you own local repository (the folder with your netid) with cd in the terminal in case there is an error of "not a git repository"
- Hints:
	- 2.2: print the **result** of the arithmetic operation. For example, try print(3+4) but not print("3+4")
	- 3.4: you can assume there is no leap year
	- check the next page for completion
- Submit your work. Feel free to:
	- ask us questions
	- leave whenever you finish the lab

 $\Pi$  ILLINOIS

Default total number of cells: 53

- $\blacksquare$  1.1 in cell 8
- $\blacksquare$  1.2 in cell 10
- $\blacksquare$  1.3 in cell 14
- $\blacksquare$  2.1 in cell 28
- $\blacksquare$  2.2 in cell 30
- $\blacksquare$  3.1 in cell 37
- $\blacksquare$  3.2 in cell 39
- $\bullet$  3.3 in cell 41
- $\blacksquare$  3.4 in cell 50